# **Implementasi Load Balancing Ppc Dan File Over Menggunakan Mikrotik Routerboard Di Pt.Indisi**

**Mochammad Rifki Fatuhrohman<sup>1</sup> , Hendi Suhendi<sup>2</sup>** <sup>1</sup> Universitas Adhirajasa Reswara Sanjaya Jl. Sekolah Internasional No. 1-2 Bandung, (022) 7100124 e-mail: [iki.fatuhrohman@gmail.com](mailto:iki.fatuhrohman@gmail.com)

<sup>2</sup> Universitas Adhirajasa Reswara Sanjaya Jl. Sekolah Internasional No. 1-2 Bandung, (022) 7100124 e-mail: [hendi2708@ars.ac.id](mailto:hendi2708@ars.ac.id)

#### **Abstrak**

Hampir disetiap instansi pemerintah maupun swasta memiliki jaringan komputer untuk mempelancar arus informasi dan kegiatan pekerjaannya. PT.INDISI sendiri merupakan salah satu perusahaan swasta yang bergerak dibidang engineering dan konstruksi yang terdiri dari 6 divisi, Yang aktif dari keseluruhan divisi kurang lebih ada 60 user. Sering terjadinya overload pada jaringan internet utama jika digunakan secara bersamaan. Karena itu PT.INDISI menginginkan suatu koneksi internet yang stabil dan handal. Timbulah solusi penggunanaan metode load balancing untuk pendistribusian beban trafik secara seimbang pada dua jalur koneksi internet yang berbeda. Metode pengembangan sistem yang digunakan, yaitu Network Development Life Cycle. Sebelum menentukan metode load balancing, Maka penulis melakukan menganalisa karakteristik sistem jaringan yang sedang berjalan, yaitu dengan cara mencatat toplogi jaringan, arsitektur jaringan, keamanan jaringan, dan memonitoring untuk mendapatkan log-log yang berada di jaringan. Pemilihan metode load balancing PCC karena metode tersebut memenuhi kriteria karena dapat mampu mengingat jalur gateway yang telah dilewati di awal trafik koneksi, sehingga paket-paket data selanjutnya yang masih berkaitan akan dilewatkan pada jalur gateway yang sama dan membagi beban pada kedua gateway agar tidak terjadi overload. Sehingga penggunaan jaringan internet menjadi lebih stabil dan mudah dikontrol. dengan ditopang dengan teknik fail over maka koneksi internet yang tersedia dapat lebih dioptimalkan.

**Keywords**: NDLC, load balancing, PCC, failover

#### *Abstract*

*Almost every government and private agency has a computer network to streamline the*  flow of information and work activities. PT.INDISI itself is a private company engaged in *engineering and construction which consists of 6 divisions, which are active from the entire division there are approximately 60 users. Often the occurrence of overload on the main internet network if used simultaneously. Therefore PT.INDISI wants a stable and reliable internet connection. A solution to use the load balancing method is created to distribute the traffic load evenly on two different internet connection lines. The system development method used is the Network Development Life Cycle. Before determining the load balancing method, the authors analyze the characteristics of the network system that is running, namely by recording network toplogi, network architecture, network security, and monitoring to get logs on the network. The selection of the PCC load balancing method is because this method meets the criteria because it can remember the gateway path that has been passed at the beginning of the connection*  traffic, so that further related data packets will be passed on the same gateway path and share the load on both gateways so that overload does not occur. So that the use of the internet *network becomes more stable and easy to control. supported by the fail over technique, the available internet connection can be optimized.*

#### *Keywords : two connection lines, Network Development Life Cycle, load balancing, PCC, fail over*

# **1. Pendahuluan**

Jaringan komputer bukanlah sesuatu yang baru saat ini. Hampir disetiap instansi pemerintah maupun swasta memiliki jaringan komputer untuk mempelancar arus<br>informasi dan kegiatan pekerjaannya. informasi dan kegiatan Internet adalah suatu jaringan komputer dengan jangkauan yang sangat luas untuk saling berinteraksi dan berbagi informasi. (Sadikin & Ramadhan, 2019)

Kebutuhan terhadap internet yang sangat tinggi untuk mencari dan berbagi informasi dalam hal pekerjaan, Banyak instansi pemerintah maupun swasta membutuhkan internet yang bisa bekerja dengan handal dan cepat tanpa adanya gangguan. (Akhwaludin & Khasanah, 2018)

Dalam dunia jaringan komputer ada teknik pendistribusian beban *traffic* secara seimbang pada dua atau lebih jalur koneksi internet (*provider*) yang berbeda sering disebut sebagai teknik *load balancing*. (Elhanafi, Lubis, Irwan, & Muhazir, 2018).

*Load balancing* merupakan salah satu teknik routing yang memanfaatkan dua atau lebih jalur koneksi internet (*provider*) untuk dapat digunakan secara bersamaan dan saling *backup* jika ada salah satu koneksi internet bermasalah (*down*). Ada berbagai metode yang dapat digunakan, salah satunya adalah metode PCC (*Per Connection Classifier*) sehingga penggunaan jaringan internet menjadi lebih stabil dan mudah dikontrol. (Pangestu, Setiyadi, & Khasanah, 2018) dan diterapkan juga teknik *fail over* untuk menjaga apabila jalur utama internet terganggu, secara otomatis akan memfungsikan jalur cadangan (Hidayat, 2018), Dengan menggunakan *load balancing* metode PCC yang ditopang dengan teknik *fail over* maka koneksi internet yang tersedia dapat lebih dioptimalkan dan mudah.

PT. INDISI sendiri merupakan salah satu perusahaan swasta yang bergerak di bidang bisnis *engineering* dan konstruksi, PT. INDISI sendiri memiliki 6 bagian divisi yaitu divisi direksi, divisi umum, divisi keuangan, divisi logistik, divisi akuntansi, dan divisi marketing. Rata-rata user yang aktif dari keseluruhan divisi kurang lebih ada 60 user. Hampir setiap proses kegiatan administrasi tender lelang perusahaan memerlukan koneksi internet untuk mempermudah melakukan rutinitas pekerjaan. Namun ada saja masalah yang datang mulai dari provider internet yang tidak dapat di prediksi seperti jaringan internet yang putus-putus, internet sedang down, sering terjadinya overload jika digunakan secara bersamaan. Saat ini di PT. INDISI tidak memiliki cadangan ISP (*internet service provider*) yang tersedia, Sehingga jika pada internet utama overload dan down maka proses kegiatan pekerjaan menjadi terganggu. Oleh karena itu PT. INDISI menginginkan suatu koneksi internet yang stabil dan handal.

# **2. Metode Penelitian**

Penulis melakukan pendekatan pengembangan sistem dengan<br>menggunakan metode Network menggunakan metode *Development Life Cycle* (NDLC) untuk mengimplementasikan metode load balancing dan teknik *fail over* pada sebuah jaringan.

Tahapan yang digunakan dalam penelitian meliputi: Pertama, *Analysis*: Pada tahapan ini penulis melakukan analisa dengan sistem yang sudah berjalan dan mengumpulkan data-data dengan cara mencatat toplogi jaringan, arsitektur jaringan, keamanan jaringan, spesifikasi *hardware*, maupun *software,* memonitoring jaringan untuk mendapatkan log-log mengenai website-website yang sering dikunjungi dan mengetahui port-port yang sering digunakan, setelah itu mencari solusi agar permasalahan sering terjadinya *overload traffic* dan *link down* yang terjadi dapat tersolusikan. Dalam hal ini penulis mengambil solusi load balancing dengan metode PCC. Kedua, *Design*: Setelah tahapan analisis telah di lakukan dan mendapat solusi, penulis membuat desain topologi untuk di implementasikan ke dalam load balancing dengan metode PCC, dan setelah tahap desain topologi sudah selesai kemudian penulis memberikan IP address pada masing-masing interface. Ketiga, *Simulation Prototyping*: Dalam tahapan simulasi penulis menggunakan program *Oracle* VM *VirtualBox* dan GNS3 untuk membuat mesin virtual, dan akan menginstall Mikrotik *RouterOS* kedalam mesin virtual tersebut. Tahap simulasi bertujuan untuk melihat kinerja awal dari

jaringan yang akan dibangun, memperkecil resiko kegagalan dan akan dijadikan<br>sebagai bahan pertimbangan sebelum sebagai bahan pertimbangan jaringan benar-benar akan diimplementasikan. Keempat, *Implementations*: Tahapan ini penulis mengimplementasikan hasil analisa, desain serta simulasi yang sudah di lakukan, dengan menjelaskan tahapan-tahapan untuk membangun load balancing dengan metode PCC. Kelima, *Monitoring*: Tahap *monitoring* merupakan melakukan implementasi dan mencoba memonitoring beberapa tool baik yang tersedia pada aplikasi *winbox* pada *interface list* maupun aplikasi *online* www.speedtest.net untuk mengetahui hasil kecepatan koneksi apakah hasil dari implementasi dari teknik *load balancing* memberikan hasil yang optimal. Keenam, *Management*: Tahap terakhir, penulis membuat teknik *fail over* agar dalam metode *load balancing* dapat saling membackup jika terjadi *disconect* pada salah satu ISP dan memanagement *bandwith* Sehingga kecepatan yang dimiliki dapat didistribusikan secara adil ke seluruh pengguna (*client*).

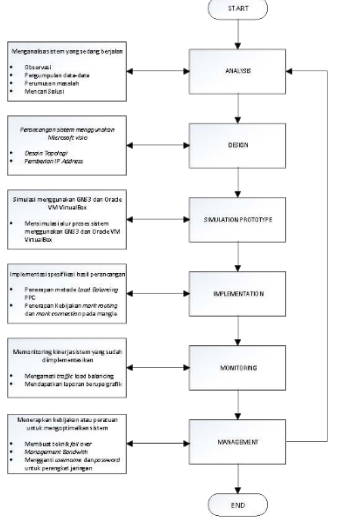

**Gambar 1.** Kerangka Berpikir

#### **3. Hasil dan Pembahasan**

Jaringan komputer *(computer network)* adalah suatu himpunan interkoneksi sejumlah komputer *autonomous*. (Adidrajat & Mulyani, 2019) Dimana sebuah sistem yang terdiri atas komputer-komputer yang didesain untuk dapat berbagi sumber daya (printer, CPU), berkomunikasi (surel, pesan instan), dan dapat mengakses informasi. Tujuan dari jaringan komputer adalah agar dapat

mencapai tujuannya, setiap bagian dari jaringan komputer dapat meminta dan memberikan layanan (*service*). Pihak yang meminta/menerima layanan disebut klien (*client*) dan yang memberikan/mengirim layanan disebut peladen (*server*). Desain ini disebut dengan sistem *client-server*, dan digunakan pada hampir seluruh aplikasi jaringan komputer lain.

*Local Area Network (LAN)* adalah jaringan yang mempunyai sifat internal seperti hanya milik pribadi dan area jangkauan terbatas. (Pratiwi & Akbi, 2018) seperti jaringan komputer kampus, gedung, kantor, dalam rumah, sekolah atau yang lebih kecil.

Topologi adalah suatu aturan/*rules* bagaimana menghubungkan komputer *(node)* satu sama lain secara fisik dan pola hubungan antara komponen-komponen yang berkomunikasi melalui media/peralatan jaringan, seperti : *server*, *workstation*, *hub/switch*, dan pengabelannya, sedangkan jaringan merupakan sebuah sistem yang terdiri atas komputer, perangkat komputer, tambahan dan perangkat jaringan lainnya yang saling berhubungan dengan menggunakan media tertentu dengan aturan yang sudah ditetapkan. (Adidrajat & Mulyani, 2019) salah satunya Topologi *STAR* merupakan sebuah topologi yang setiap komputer pada jaringan tersebut ke sebuah pusat jaringan. Pusat jaringan ini bisa berupa *switch*, *hub* atau komputer lainnya. Masing-masing komputer yang terlibat tidak saling terhubung sehingga semua komunikasi harus melewati pusat jaringan terlebih dahulu. (Pratama & Dharmesta, 2018)

WLAN merupakan jenis LAN yang dibangun dengan menggunakan teknologi komunikasi *wireless* yang menyediakan semua fitur yang diberikan oleh jaringan<br>LAN berkabel (wired LAN). Jika LAN berkabel (*wired* LAN). Jika dibandingkan dengan *wired* LAN, WLAN memiliki beberapa keunggulan di bidang mobilitas, fleksibilitas, kecepatan jaringan, biaya yang lebih rendah, manajemen yang lebih mudah, kapabilitas pengembangan yang lebih baik dan sebagainya. (Mukti & Sulistyo, 2019)

Mikrotik *Routerboard* merupakan sebuah perangkat jaringan komputer yang menggunakan Mikrotik *Router*OS yang berbasis Linux dan diperuntukkan bagi *network router*. Mikrotik routerboard memiliki beberapa fasilitas seperti *bandwith* 

*management*, *stateful firewall*, *hotspot for plug and play access*, *remote Winbox* GUI admin, dan *routing*. Administrasi Mikrotik routerboard bisa dilakukan melalui Windows application (WinBox)*.* (Pamungkas, 2016)

*HUB* adalah piranti untuk pembuatan jaringan star yang paling lazim digunakan selain *switch*. *HUB* berfungsi sebagai piranti sentral untuk menghubungkan komputerkomputer di LAN. *HUB* tidak memiliki komponen elektronik aktif, fungsinya hanyalah mengatur kabel dan merelay sinyal data ke semua komputer yang ada di jaringan. (Sadikin & Ramadhan, 2019)<br>Access Point adalah s

*Access Point* adalah sebuah perangkat jaringan yang berisi sebuah *transceiver* dan antena untuk transmisi dan menerima sinyal ke dan dari *clients remote*. *Access Point* berfungsi sebagai pengatur lalu lintas data, sehingga memungkinkan banyak client dapat saling terhubung melalui jaringan *(Network)*. (Dasmen, 2018)

Model OSI adalah alat yang digunakan untuk menyediakan satu set standar aturan untuk komunikasi bagi seluruh perangkat keras dengan banyak pemasok. Setiap lapisan dari model OSI memiliki fungsi dan tujuan yang berbeda, tetapi metode untuk melakukan fungsi tersebut diserahkan kepada pengembang. Pada saat data dialirkan ke setiap lapisan, terjadi proses enkapsulasi untuk merakit kembali data pada mesin penerima. Setiap lapisan bertanggung jawab pada bagian transfer data secara lengkap dari *host* sumber ke *host* tujuan. (Pertiwi, 2017)

IP *address* adalah sebuah indenfikasi unik dari sebuah komputer berupa *logical address. IP address* merupakan alamat yang mengandung informasi berharga yang dikodekan serta menyediakan kompleksitas *routing*. Saat ini banyak digunakan protokol IP versi 4. Sehingga ip addressnya pun sering disebut sebagai ip address versi 4 atau IPv4 atau *ip address* saja. Setiap komputer yang hendak bergabung dengan internet harus memiliki suatu alamat yang unik. (Novrianda D, 2018)

*Network Address Translation* adalah suatu fungsi *firewall* yang sebenarnya bertugas melakukan perubahan *IP Address*  pengiriman dari sebuah paket data. NAT pada umumnya dijalankan pada *routerrouter* yang menjadi batas antara jaringan local dan jaringan internet. (Towidjojo, 2013)

*Routing* (perutean) adalah proses memindahkan informasi dari pengirim ke penerima melalui jaringan, (Syidiq, Mauliana, & Hunaifi, 2016) Dimana proses sesuatu dibawa dari satu lokasi ke lokasi lainnya. Contoh *real* sesuatu yang membutuhkan perutean adalah surat, panggilan telepon, perjalanan kereta api, dan lain sebagainya. Pada suatu jaringan *router* adalah perangkat yang digunakan untuk merutekan trafik jaringan. (Permana & Firmansyah, 2018)

#### **3.1. Perancangan Fisik Network Sistem Usulan**

Pada tahap ini akan dilakukan perancangan fisik pada jaringan komputer dengan ditambahkannya 1 jalur ISP dan penambahan perangkat Mikrotik Routerboard serta konfigurasi *firewall load balancing* dan *fail over*. Adapun topologi jaringan yang diusulkan pada rancangan Implementasi *Load Balancing* 2 ISP Menggunakan Metode *Per Connection Classifier* (PCC) Pada PT. Indisi adalah sebagai berikut **:**

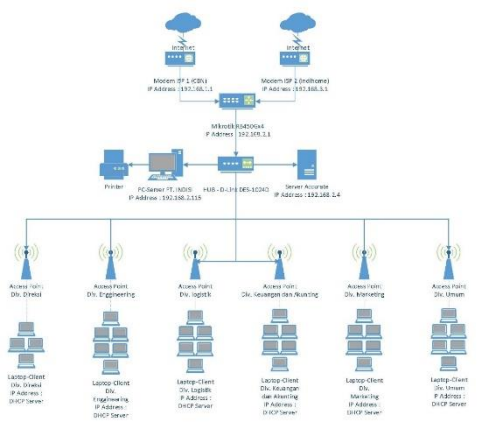

**Gambar 2.** perancangan fisik topologi jaringan usulan

Metode PCC ini dipilih karena PCC menjawab banyaknya keluhan Sering terjadinya *overload* pada jaringan internet utama jika digunakan secara bersamaan. **Tabel 1**. Daftar Alamat IP

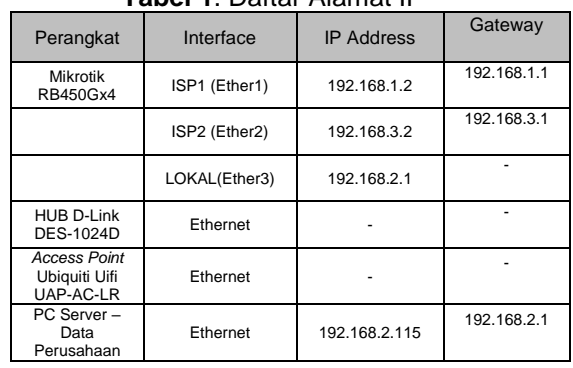

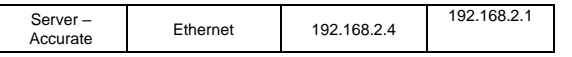

#### **3.1.1. Alur Proses Pengiriman Data**

- 1. Sistem terdiri dari 3 kelompok jaringan atau subnet yaitu kelompok jaringan antara lokal dan router, kelompok jaringan antara router dan ISP 1 dan kelompok jaringan antara router dan ISP 2.
- 2. Sistem akan memproses semua data dari *client* yang menuju ke akses internet, pada sisi router akan terjadinya proses mangle berdasarkan urutan, lalu proses routing paket yang akan diarahkan melalui ISP 1 atau ISP 2.
- 3. Paket data dari *client* yang masuk ke router akan ditandai dengan *connection mark* dan *mark routing* pada tahapan mangle berdasarkan urutan paket PPC. Lalu setiap tanda di paket tersebut akan diberikan routing mark yang akan menentukan jalur mana yang harus dilaluinya.
- 4. Pada tahapan NAT *masquerade*, IP *address* dari data yang akan di *forward*, sebelumnya akan ditranslasikan dengan IP *address* dari *interface* ISP yang digunakan menjadi *gateway*.

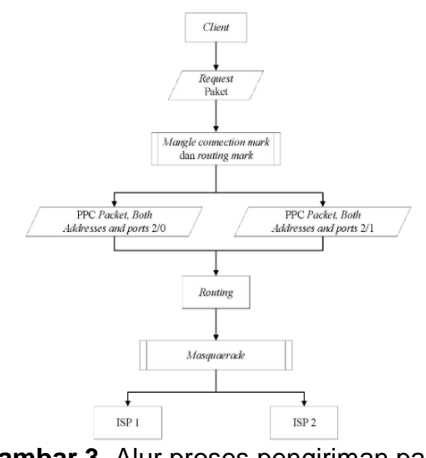

**Gambar 3**. Alur proses pengiriman paket pada load balancing PCC **3.1.2. Diagram Flow Chart Konfigurasi Sistem**

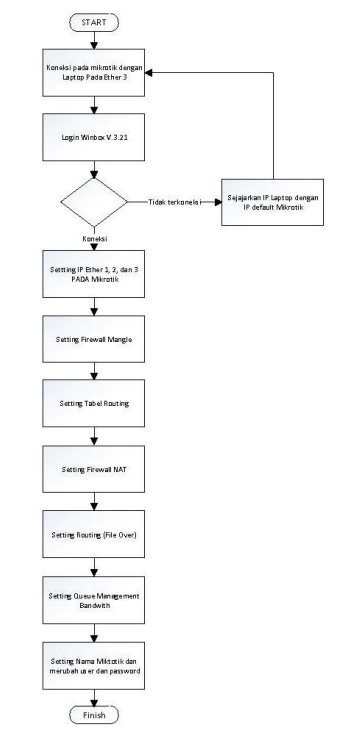

**Gambar 4**. Flow Chart Konfigurasi Sistem

#### **3.2. Konfigurasi Router**

#### **3.2.1 Konfigurasi Firewall**

1. kita buat *connection mark* koneksi yang masuk dengan cara :

Pilih IP / *Firewall* / *Mangle*. Pada tab mangle klik tanda "+" akan muncul *window "new mangle rule*". Lalu pada tab general kolom *chain* pilih "*input*". Pada kolom In. *Interface* pilih "ether1-ISP1" kemudian klik "*apply*" dan "*ok*". Pada tab *Action*, kolom *action* pilih "*mark connection*" lalu pada kolom *new connection mark* ketik "koneksi ISP 1" lalu ceklis *radio button passthrough* lalu klik "*apply*" dan "ok".

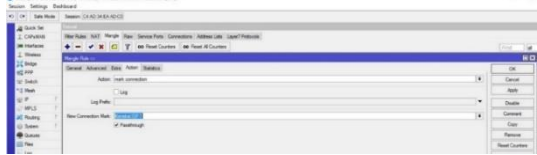

**Gambar 5.** Tampilan new mangle rule action mark connection

2. Lalu kita buat connection mark yang masuk berikutnya dengan cara caranya sama dengan *connection mark* pertama, Pada tab *Mangle* klik tanda "+" akan muncul *window* "*new mangle rule*". Pada kolom *chain* pilih "*input*". Pada kolom In. *Interface* pilih "ether2-ISP2" kemudian klik "*apply*". Pada tab Action, kolom

action pilih "*mark connection*" lalu pada kolom new connection mark isikan "Koneksi ISP 2" lalu ceklis *radio button passthrough* lalu klik "apply" dan "ok".

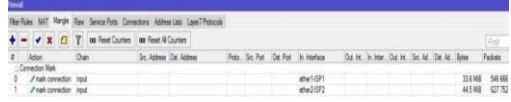

**Gambar 6.** Tampilan hasil konfigurasi mark connection ISP 1 dan ISP 2

3. Langkah selanjutnya membuat routing mark yang keluar dengan cara :

Pada tab *mangle* klik tanda "+" akan muncul *window* "*new mangle rule*". Lalu Pada kolom *chain* pilih "*output*", Pada kolom *connection mark* pilih "Koneksi ISP 1". Kemudian pada tab *Action* kolom *action* pilih "*mark routing*", pada kolom *new routing mark* isikan "Ke ISP 1" lalu klik "*apply*" dan "ok".

Pada tab *Mangle* klik tanda "+" akan muncul *window* "*new mangle rule*". Pada kolom *chain* pilih "*output*", Pada kolom *connection mark* pilih "Koneksi ISP 2". Kemudian pada tab *Action* kolom *action* pilih "*mark routing*", pada kolom *new routing mark* isikan "Ke ISP 2" lalu klik "*apply*" dan "ok".

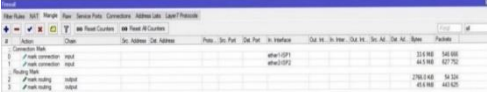

**Gambar 7.** Tampilan hasil konfigurasi routing mark ISP 1 dan ISP 2

4. Langkah selanjutnya membuat mangle prerouting dengan cara :

Pada tab *Mangle* klik tanda "+" akan muncul window "*new mangle rule*", Pada kolom *chain* pilih "*prerouting*", Pada kolom dst. address isikan "192.168.1.0/24" kemudian pada kolom in. *interface* pilih "ether3-LOKAL". Pada tab *Action* di kolom action pilih "*accept*" lalu "*apply*" dan "ok".

Pada tab *Mangle* klik tanda "+" akan muncul window "*new mangle rule*". Pada kolom *chain* pilih "*prerouting*", Pada kolom "dst. *address*" isikan "192.168.3.0/24" kemudian pada kolom "in *interface*" pilih "ether3-LOKAL". Pada tab *Action* di kolom action pilih "*accept*" lalu "*apply*" dan "ok".

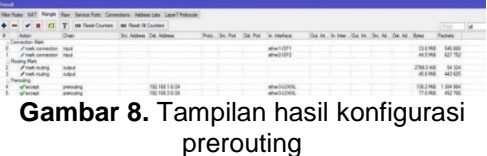

5. Langkah selanjutnya membuat mangle *Per Connection Classifier* (PCC) ISP 1 dan ISP 2 dengan cara :

Pada tab *mangle* klik tanda "+" akan muncul window "*new mangle rule*". Pilih kolom *chain* pilih "*prerouting*", Pada kolom Dts *Address* ketikan "192.168.2.0/24" ceklis *radio button* "Dts *Address*", Pada kolom "in *interface*" pilih "ether3-LOKAL", pada tab *Advanced* kolom "*per connection classifier*" pilih "*both addresses and ports*" 2/0. Pada tab *Action* di kolom *action* pilih "*mark connection*" lalu pada kolom *new connection mark* pilih "Koneksi ISP 1", ceklis *radio button* "*passthrough*" lalu "*apply*" dan "ok".

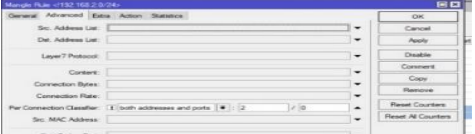

**Gambar 9.** Tampilan new mangle rule advance PPC ISP 1

Ulangi langkah sebelumnya kolom chain pilih "*prerouting*", Pada kolom Dts *Address* ketikan "192.168.2.0/24" ceklis *radio button* "Dts *Address*", Pada kolom "in *interface*" pilih "ether3-LOKAL", pada tab *Advanced* kolom "*per connection classifier*" pilih "*both addresses and ports*" 2/1. Pada tab *Action* di kolom *action* pilih "*mark connection*" lalu pada kolom *new connection mark* pilih "Koneksi ISP 2", ceklis *radio button* "*passthrough*" lalu "*apply*" dan "ok".

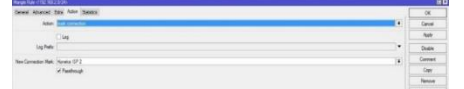

**Gambar 10.** Tampilan new mangle rule action PPC ISP 2 Maka hasilnya sebagai berikut :

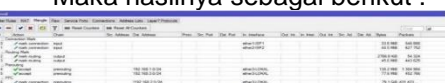

**Gambar 11.** Tampilan hasil konfigurasi mangle PPC

6. Selanjutnya membuat mark routing untuk diteruskan ke ISP 1 dan ISP 2 dengan cara :

Pada tab *Mangle* klik tanda "+" akan muncul *window* "*new mangle rule*". Pada kolom *chain* pilih "*prerouting*", Pada kolom in *interface* pilih "ether-LOKAL", pada kolom *connection mark* pilih "Koneksi ISP 1". Pada tab *Action* di kolom *action* pilih "*mark routing*" pada kolom *new routing mark* pilih "Ke ISP 1"

ceklis radio button "*passthrough*" lalu "*apply*" dan "ok".

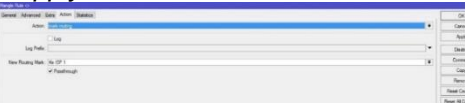

**Gambar 12.** Tampilan new mangle rule action mark routing ISP 1

Ulangi langkah sebelumnya untuk membuat *mark routing* ISP 2 Pada tab *Mangle* klik tanda "+" akan muncul *window* "*new mangle rule*". Pada kolom *chain* pilih "*prerouting*". Pada kolom in *interface* pilih "ether3-LOKAL", pada kolom *connection mark* pilih "Koneksi ISP 2". Pada tab *Action* di kolom *action* pilih "*mark routing*" pada kolom *new routing mark* isikan "Ke ISP 2" ceklis *radio button* "*passthrough*" lalu "*apply*" dan "ok".

|                          |                                        |                             | Sence Foto: Connections: Akteus Late: Law/7 Protocole |  |                     |                                    |  |                         |        |               |                  |   |
|--------------------------|----------------------------------------|-----------------------------|-------------------------------------------------------|--|---------------------|------------------------------------|--|-------------------------|--------|---------------|------------------|---|
| ×<br>٠                   | $\rightarrow$<br><b>Faset Counters</b> | <b>BB Fleet Al Counters</b> |                                                       |  |                     |                                    |  |                         |        |               | <b>COLLECT</b>   | w |
| $\overline{\phantom{a}}$ | $^{n+}$                                |                             | St. Address Dat Address                               |  | Rets So Pat Dat Pat | in insulate                        |  | the be in tear, the ex- | The Ad |               | <b>Tackets</b>   |   |
| <b>Computer Mad</b>      |                                        |                             |                                                       |  |                     |                                    |  |                         |        |               |                  |   |
|                          |                                        |                             |                                                       |  |                     | ster1-071<br>stac2-07              |  |                         |        | 33.6 MME      | 540 BAK          |   |
|                          |                                        |                             |                                                       |  |                     |                                    |  |                         |        |               |                  |   |
|                          |                                        |                             |                                                       |  |                     |                                    |  |                         |        |               |                  |   |
|                          | <b>Canada</b>                          |                             |                                                       |  |                     |                                    |  |                         |        | 2765.0 KHZ    | 54.324           |   |
|                          |                                        |                             |                                                       |  |                     |                                    |  |                         |        |               |                  |   |
|                          |                                        |                             |                                                       |  |                     |                                    |  |                         |        |               |                  |   |
|                          |                                        |                             | 152 168 1.6/34                                        |  |                     | ether 3 LDKAL<br>ether fold detail |  |                         |        | 138.2 MM      | 1.304 584        |   |
|                          | $-40$                                  |                             |                                                       |  |                     |                                    |  |                         |        |               |                  |   |
| PPC                      |                                        |                             |                                                       |  |                     |                                    |  |                         |        |               |                  |   |
|                          |                                        |                             |                                                       |  |                     | ether SLOKAL<br>ductions.          |  |                         |        |               | 79 1 046 331 423 |   |
|                          |                                        |                             | 45 148 2 0 0 4                                        |  |                     |                                    |  |                         |        |               | 82206 632 5M     |   |
|                          |                                        |                             |                                                       |  |                     |                                    |  |                         |        |               |                  |   |
|                          | persuing                               |                             |                                                       |  |                     | eter31,0KK                         |  |                         |        |               | 4005148 2311154  |   |
| Frank saders             | press, dieg                            |                             |                                                       |  |                     |                                    |  |                         |        | 42708 218 816 |                  |   |

**Gambar 13.** Tampilan hasil konfigurasi mark routing ISP 1 dan ISP 2

#### **3.2.2 Konfigurasi Routing**

Untuk meneruskan paket yang telah ditandai pada proses *mangle*, maka harus dibuat aturan baru pada *routing* tabel agal dapat melewatkan paket data tersebut ke *gateway* ISP yang sesuai dengan *marking* paket yang dibuat pada tahapan *mangle*. Kita buat Membuat *routing mark* ISP 1 dan ISP 2 dengan cara :

1. Untuk membuat *routing mark* ISP 1, Pilih IP / *Routes*. Pada tab *Routes* Klik tanda "+" lalu muncul *window new route* pada kolom dst *address* isi dengan "0.0.0.0/0", kolom *gateway* isi dengan "192.168.1.1", kolom *type* pilih "*unicast*", kolom *distance* ketik"1", kolom *scope* ketik "30", kolom target *scope* ketik "10", dan *routing mark* pilih "Ke ISP 1". Lalu "*apply*" dan "ok".

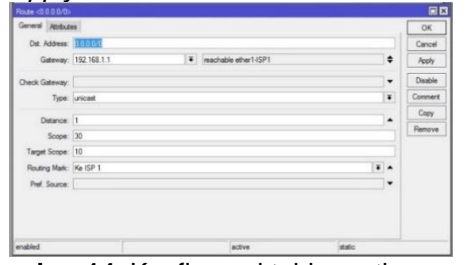

**Gambar 14.** Konfigurasi table routing mark ISP 1

2. Ulangi langkah sebelumnya membuat *routing mark* ISP 2, Klik tanda "+" lalu muncul *window new route* pada kolom dst *address* isi dengan "0.0.0.0/0", pada kolom *gateway* isi dengan "192.168.3.1", kolom *type* pilih "*unicast*", kolom *distance* ketik"1", kolom *scope* ketik "30", kolom target *scope* ketik "10", dan *routing mark* pilih "Ke ISP 2". Lalu "*apply*" dan "ok".

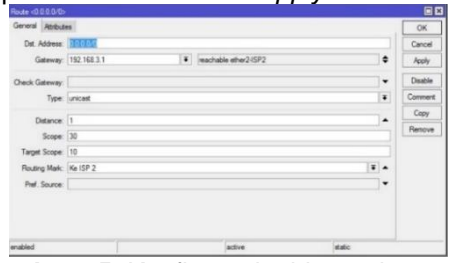

**Gambar 15.** Konfigurasi table routing mark ISP 2

#### **3.2.3. Konfigurasi NAT**

NAT atau dalam mikrotik lebih dikenal dengan *masquerade*. Ini berfungsi agar dapat mengubah alamat sumber paket yaitu alamat *client* yang memiliki IP *Address private* agar dapat dikenali di internet yaitu dengan cara mentranslasikannya menjadi IP *Address public*. Sehingga IP *Address private* akan disembunyikan dan diganti dengan IP *Address public* yang terpasang pada router Berikut ini adalah konfigurasinya :

- 1. Konfigurasi NAT jalur ether1-ISP1 Pilih IP / *firewall* lalu ke tab NAT klik tanda "+", lalu akan muncul *window new* NAT, Pada kolom *chain* pilih "srcnat", kolom *out interface* pilih "ether1-ISP1". Pada tab *action* di kolom action pilih "*masquerade*", lalu "*apply*" dan "ok".
- 2. Konfigurasi NAT jalur ether2-ISP2 Ulangi seperti sebelumnya klik tanda "+", lalu akan muncul *window new* NAT, Pada kolom *chain* pilih "srcnat", kolom *out interface* pilih "ether2-ISP2". Pada tab *action* di kolom *action* pilih "*masquerade*", lalu "apply" dan "ok".

#### **3.2.4 Konfigurasi File Over**

Pengertian dari *fail over* dalam *load balancing* adalah dimana salah satu koneksi *gateway* utama sedang *disconnect/down*, maka *gateway* lainnya akan otomotasi menjadi *default gateway* yang menopang semua *traffic* jaringan. Untuk membuat teknik *fail over*, maka harus membuat aturan pada *routing table*. Untuk Membuat konfigurasi teknik *fail over* pada ISP 1 dan ISP 2 dengan cara :

1. Pilih IP / *Routes*. Pada tab *Routes* Klik tanda "+" lalu muncul window *new route* pada kolom dst *address* isi dengan "0.0.0.0/0", pada kolom *gateway* isi dengan "192.168.0.1", kolom *check gateway* pilih "*ping*", kolom type pilih "*unicast*", kolom *distance* isi dengan "1", kolom *scope* isi dengan "30", kolom target *scope* isi dengan "10" lalu klik "*apply*" dan "ok".

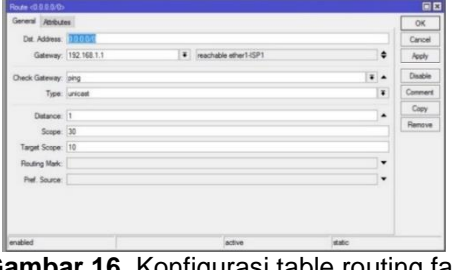

**Gambar 16.** Konfigurasi table routing fail over ISP 1

2. Ulangi langkah sebelumnya membuat *fail over* ISP 2, Pada tab *Routes* Klik tanda lalu muncul *window new route* pada kolom dst *address* isi dengan "0.0.0.0/0", pada kolom *gateway* isi dengan "192.168.0.3", kolom *check gateway* pilih "*ping*", kolom *type* pilih "*unicast*", kolom *distance* isi dengan "2", kolom *scope* isi dengan "30", kolom target *scope* isi dengan "10" lalu klik "*apply*" dan "ok".

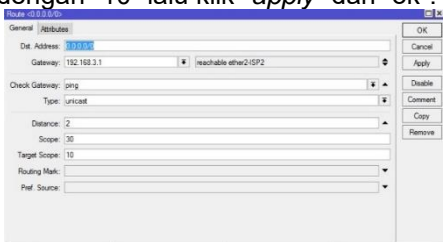

**Gambar 17.** Konfigurasi table routing fail over ISP 2

#### **3.2.5 Konfigurasi Management Bandwith** Untuk Membuat konfigurasi dengan

cara :

- 1. Pada aplikasi *winbox* Pilih *Queues*. Pada tab *Queue List* pilih *rule Queue Type* klik tanda "+" lalu muncul *window queue type* pada kolom *kind* pilih "pcq", pada kolom *type name* isi dengan "*Download*-2Mbps", pada kolom *rate* isi dengan "2M", kolom limit isi dengan "2M", kolom *Classifier* centang "Dst *Address*" lalu klik "*apply*" dan "ok".
- 2. Ulangi langkah sebelumnya Pada tab *Queue List* pilih *rule Queue Type* klik tanda "+" lalu muncul *window queue type* pada kolom *kind* pilih "pcq", pada kolom *type name* isi dengan "Upload-2Mbps",

pada kolom *rate* isi dengan "2M", kolom *limit* isi dengan "2M", kolom *Classifier* centang "Src *Address*" lalu klik "*apply*" dan "ok".

3. pilih *rule Simple Que* klik tanda "+" lalu muncul *window simple queue* pada kolom target pilih ketikan ip *address* jaringan lokal "192.168.2.0/24", lalu pada *rule advance* di kolom que *type target upload* pilih "*Upload* 2-Mbps" dan que *type* target *download* pilih "*Download* 2- Mbps" lalu klik "*apply*" dan "ok".

## **3.3 Monitoring Pengujian Sistem**

Pada Tahap ini, Penulis melakukan monitoring Pengujian sistem ini menggunakan beberapa tool baik yang tersedia pada aplikasi *winbox* pada *interface list* maupun aplikasi *online* seperti www.speedtest.net untuk mengetahui hasil kecepatan koneksi apakah hasil dari implementasi dari teknik *load balancing* memberikan hasil yang optimal.

#### **3.3.1 Pengujian Efektifitas Penyetaraan Beban Trafic pada Gateway ISP**

Pada tahap ini penulis memonitoring sistem jaringan dengan menggunakan aplikasi atau *tools* yang tersedia pada *winbox*. Hasil dari monitoring dapat dilihat pada menu *interface list*. Parameter yang dilihat dari kedua *traffic* di *interface* ini adalah besar rata-rata penyebaran dari tiaptiap *gateway* ISP. Pada *interface* ISP 1 dan *interface* ISP 2 terlihat besar *packet* dan *bytes* yang telah dilewati. Hasil dari monitoring tersebut lalu penulis masukan kedalam tabel dan dibuatkan grafik untuk memperjelas perbandingan dari masingmasing *interface*.

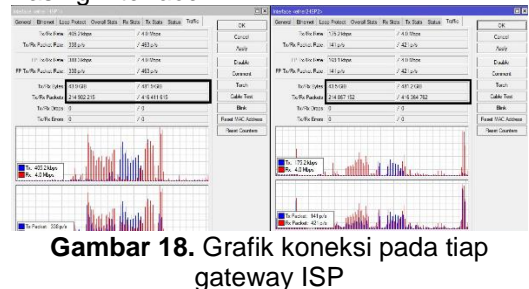

**Tabel 2.** Tabel perbandingan penyebaran paket data

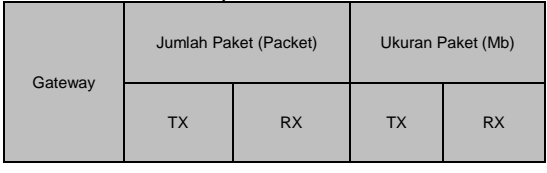

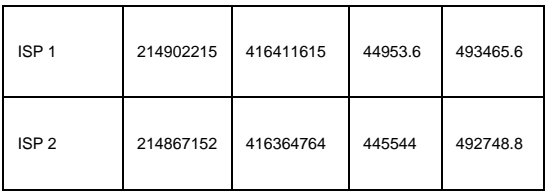

terlihat jikalau metode load balancing PPC telah berhasil menyebarkan *packet* dan *bytes* yang hampir sama di kedua interface.

#### **3.3.2. Pengujian Speed test Load balancing**

Pada tahap ini penulis akan menguji kualitas dari koneksi yang telah dibangun dengan menggunakan aplikasi berbasis online yaitu www.speedtest.net. dengan pengujian ini akan diketahui dari kualitas *bandwidth* yang dihasilkan. Selain itu, informasi yang didapat ialah besar ping, *download* dan *upload* speed.

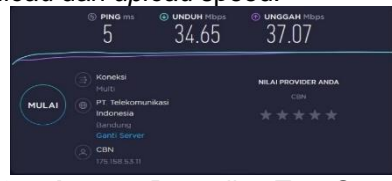

**Gambar 19.** Pengujian Test Speed

# **3.3.3. Pengujian Teknik Fail Over**

Pengujian dilakukan dengan memutuskan atau me disable pada salah satu gateway secara bergantian. Pada gambar 20 penulis melakukan pengujian memutuskan koneksi yang ada di ether 1 (ISP 1) disana terlihat saat ISP 1 terputus maka aktifitas *traffic* pada ether 2 masih dapat berjalan lancar, dapat di lihat pada gambar 20.

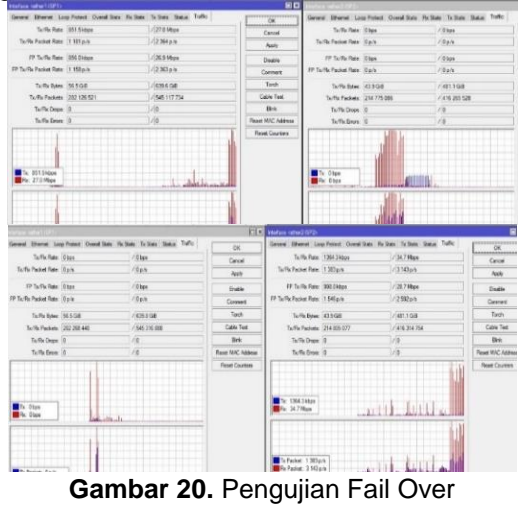

*https://eprosiding.ars.ac.id/index.php/pti*

# **3.3.4. Pengujian Management Bandwith**

Pengujian dilakukan dengan menggunakan salah satu *client* dengan menggunakan aplikasi online www.speedtest.net untuk mengetahui hasil kecepatan koneksi *upload dan download* setelah di management bandwith.

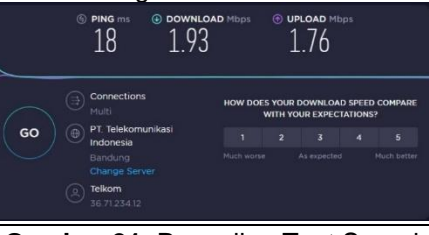

**Gambar 21.** Pengujian Test Speed Management Bandwith

## **4. Kesimpulan**

Berdasarkan hasil pengamatan pada tahap *analisys, design, simulation, implementation, monitoring* dan *manegement*, dapat disimpulkan sebagai berikut :

- 1. Penerapan metode *load balancing* PPC telah memberikan mendistribusikan beban trafik pada dua jalur koneksi secara seimbang, agar trafik dapat berjalan optimal, memperkecil waktu tanggap dan menghindari *overload* pada salah satu jalur koneksi. namun *load balancing* tidak dapat mengakumulasi besar *bandwidth* kedua koneksi, karena teknik *load balancing* bukan berarti 1+1=2 melainkan 1+1=1+1.
- 2. Dengan di kombinasikannya teknik *fail over* maka dapat mengurangi resiko terputusnya koneksi internet karena dapat menjadikannya salah satu *gateway* sebagai koneksi tunggal jika gateway yang lain dalam keadaan mati atau saling *backup*.
- 3. Dan dengan di terapkan *management bandwith* menggunakan fitur simple *queue* pada mikrotik, supaya pembagian *bandwith* yang di dapat setiap *client*  menjadi adil serta menghidari kepadatan pada saat jam kerja berlangsung.

# **Referensi**

Adidrajat, F. T., & Mulyani, A. (2019). LOAD BALANCING WEB SERVER BERBASIS CLOUD DENGAN MENGGUNAKAN ALGORITMA ROUND-ROBIN PADA SAMPOERNA UNIVERSITY. *JISAMAR*, 8.

- Akhwaludin, R. S., & Khasanah, F. N. (2018). Load Balancing Menggunakan Teknik Per Connection Classifier. *INFORMATICS FOR EDUCATORS AND PROFESSIONALS*.
- Dasmen, R. N. (2018). Implementasi Raspberry Pi 3 Sebagai Wireless Access Point Pada STIPER Sriwigama Palembang. *Jurnal Informatika: Jurnal Pengembangan IT (JPIT), Vol.03, No.03*, 7.
- Elhanafi, A. M., Lubis, I., Irwan, D., & Muhazir, A. (2018). Simulasi Implementasi Load Balancing PCC Menggunakan<br>Simulator Gns3. Jurnal Teknik Simulator Gns3. *Jurnal Teknik Informatika Komputer*, 7.
- Hidayat, A. (2018). SISTEM PROTEKSI FAIL OVER DENGAN RSTP PADA SERVER ROUTER INTERNET FIKOM UM METRO BERBASIS MIKROTIK. *Seminar Nasional Teknologi Informasi dan Multimedia*.
- Mukti, F. S., & Sulistyo, D. A. (2019). Analisis Penempatan Access Point Pada Jaringan Wireless LAN STMIK Asia Malang Menggunakan One Slope Model. *Jurnal Ilmiah Teknologi Informasi Asia*, 10.
- Novrianda D, R. (2018). IMPLEMENTASI METODE VLSM (VARIABLE LENGTH SUBNET MASK) PADA PEMETAAN IP ADDRESS LAN (LOCAL AREA NETWORK) STIPER SRIWIGAMA PALEMBANG. *Computatio: Journal of Computer Science and Information Systems*, 7.
- Pamungkas, C. A. (2016). MANAJEMEN BANDWITH MENGGUNAKAN MIKROTIK ROUTERBOARD DI POLITEKNIK INDONUSA SURAKARTA. *Jurnal INFORMA Politeknik Indonusa Surakarta*, 19.
- Pangestu, Y., Setiyadi, D., & Khasanah, F. N. (2018). Metode Per Connection Classifier Untuk Implementasi. *Jurnal*

*Penelitian Ilmu Komputer, System Embedded & Logic*.

- Permana, A. N., & Firmansyah, R. (2018). DISTRIBUSI JARINGAN MENGGUNAKAN ROUTING OSPF DENGAN METODE REDISTRIBUTION. *Jurnal SIMETRIS, Vol. 9 No. 1 April 2018*, 520.
- Pertiwi, A. (2017). IDENTIFIKASI MASALAH PADA JARINGAN KOMPUTER BERBASIS MODEL OSI. 15.
- Pratama, P. A., & Dharmesta, P. A. (2018). IMPLEMENTASI PACKET INSPECTION DENGAN MENGGUNAKAN WIRESHARK PADA SISTEM OPERASI UBUNTU (STUDI KASUS : INTRANET JURUSAN TEKNOLOGI INFORMASI UNIVERSITAS UDAYANA). *RESISTOR*, 7.
- Pratiwi, D. N., & Akbi, D. R. (2018). PENERAPAN METODE FILTERING VIDEO STREAMING DAN MALWARE PADA JARINGAN LOCAL AREA NETWORK. *Jurnal SISTEMASI, Volume 7, Nomor 3 September 2018 : 230 – 237*, 8.
- Sadikin, N., & Ramadhan, F. R. (2019). IMPLEMENTASI LOAD<br>BALANCING 2 (DUA) ISP BALANCING 2 (DUA) ISP MENGGUNAKAN METODE. *Jurnal Maklumatika*.
- Syidiq, N., Mauliana, P., & Hunaifi, N. (2016). PENERAPAN PROTOKOL ROUTING OSPF (OPEN SHORTEST PATH FIRST) PADA JARINGAN METROPOLITAN AREA NETWORK UNTUK MEMINIMALISIR DOWNTIME INTERNET. *Konferensi Nasional Ilmu Sosial & Teknologi (KNiST)*, 184-185.
- Towidjojo, R. (2013). *Mikrotik Kungfu.* Depok: Jasakom.